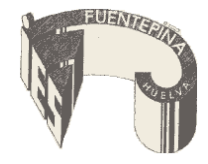

IES FUENTEPIÑA (HUELVA)

## **PROTOCOLO DE USO DE LAS AULAS TIC**

● Los ordenadores de las aulas estarán conectados. Si algún profesor/a va a utilizar el DVD del ordenador de la mesa del profesor deberá pedir la llave de la mesa en consejería. Una vez acabada la clase, el profesor/a debe **devolver luego la llave a conserjería.** 

● Lo primero que hay que hacer, en caso de que no enciendan los ordenadores, es comprobar los **interruptores** que están **debajo de la mesa del alumno,** ver si están **desconectados.** Si continua el problema hay que comunicárselo al coordinador TIC.

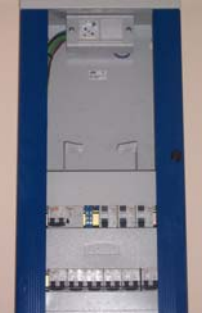

● Todas las mesas se abren con la misma llave (profesor-llave mesa profesor, alumnos-llave mesa de alumnos). **Detrás** de la **mesa del profesor** (debajo del cuadro eléctrico) hay un i**nterruptor blanco** que **apaga/enciende** las **pantallas de los monitores**.

• No es necesario abrir la caja donde está la torre del PC, si se quiere **conectar** a algún **puerto USB**, estos están en las **peanas de la base de los monitores.**

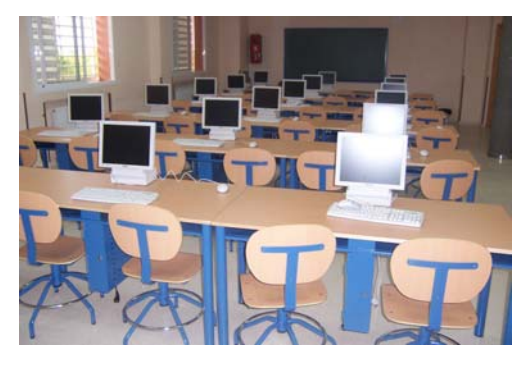

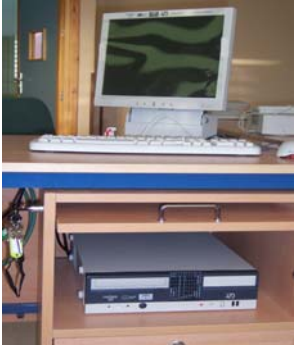

● Ponemos en **marcha** los **ordenadores de los profesores**, con los **botones de encendido**. Si los **ordenadores** de los **alumnos** se han **apagado correctamente** (ver punto siguiente), el **encendido** se hace con las **teclas: "enter" "c" "g" "a" "enter"** . Si se han apagado cortando la corriente, al volver a restaurarla encienden automáticamente.

● **Apagamos correctamente** los ordenadores desde **Guadalinex**, con la **siguiente secuencia**:

- 1. Desde el menú superior: **Acciones \ Terminar la sesión**
- 2. Pulsáis en la Opción **Sistema y** por último en **Apagar el equipo**.

● En caso de averías **en los ordenadores** las anotáis en el **parte de incidencias**, que está en el tablón de corcho y depositarla en el buzón TIC, situado junto al mismo departamento. Por favor **indicáis bien la incidencia**: monitor no enciende, programa que no funciona, no arranca bien, Internet va muy lento, etc... De la agilidad con que se tramiten los partes dependerá el tiempo de reparación.